## Adding Categories to Extract Sets

Although LYNX has several LYNX [Settings](http://knowledge25.knowledgeowl.com/help/lynx-settings-events) - Events for adding categories and custom attributes to imported events based on SIS data, you can also add categories in a targeted fashion to specific extract sets.

To choose which categories are added to an extract set:

## 1. Select the Extract Set From the List

The existing [extract](http://knowledge25.knowledgeowl.com/help/lynx-extract-sets) set may be under any of the following types:

- Section Import
- Exam Import/Export
- Exam Creation

## 2. Click the Settings Button Below the List

## 3. Add Your Categories

Type one or more categories from 25Live into the Associated 25Live Event Categories field.

Once this is configured, LYNX will begin adding categories to all sections or exams imported through that extract set. You may want to trigger a [manual](http://knowledge25.knowledgeowl.com/help/importing-or-exporting-an-extract-set) update to ensure all events are updated right away.

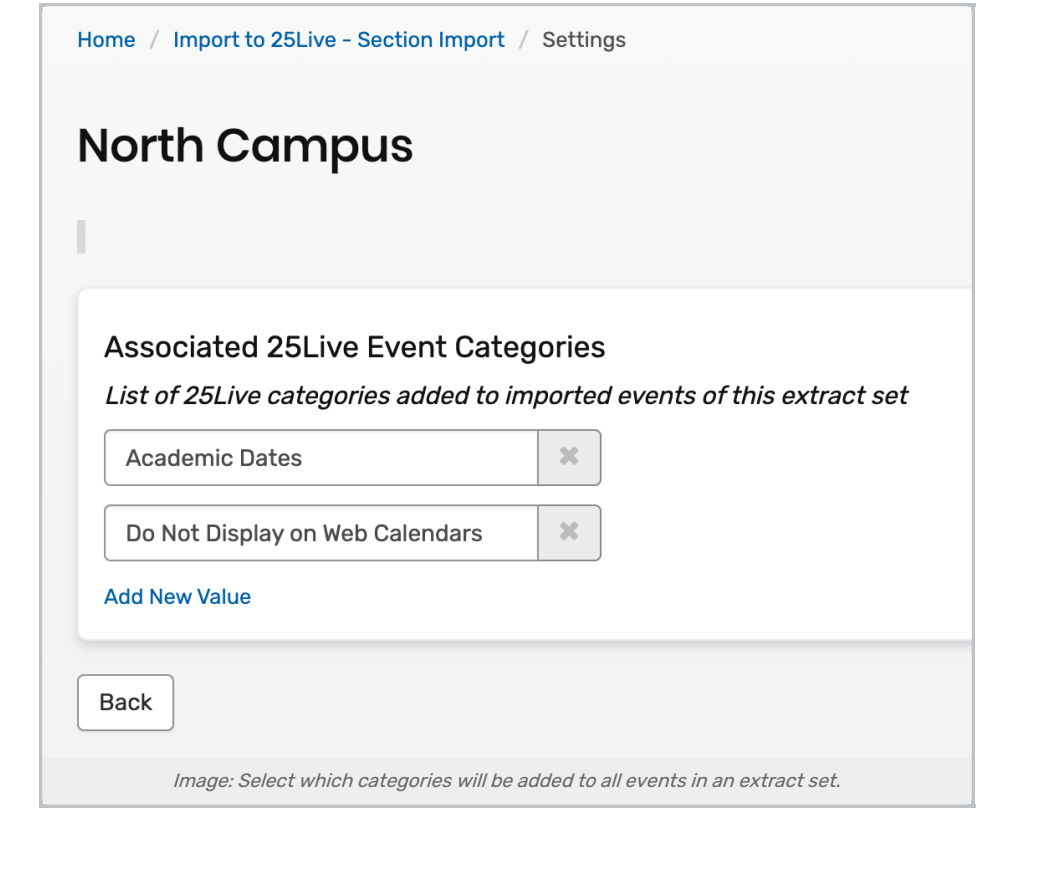